# **Digital Signal Processing** Lab 03: Signal Representation and Modeling Abdallah El Ghamry

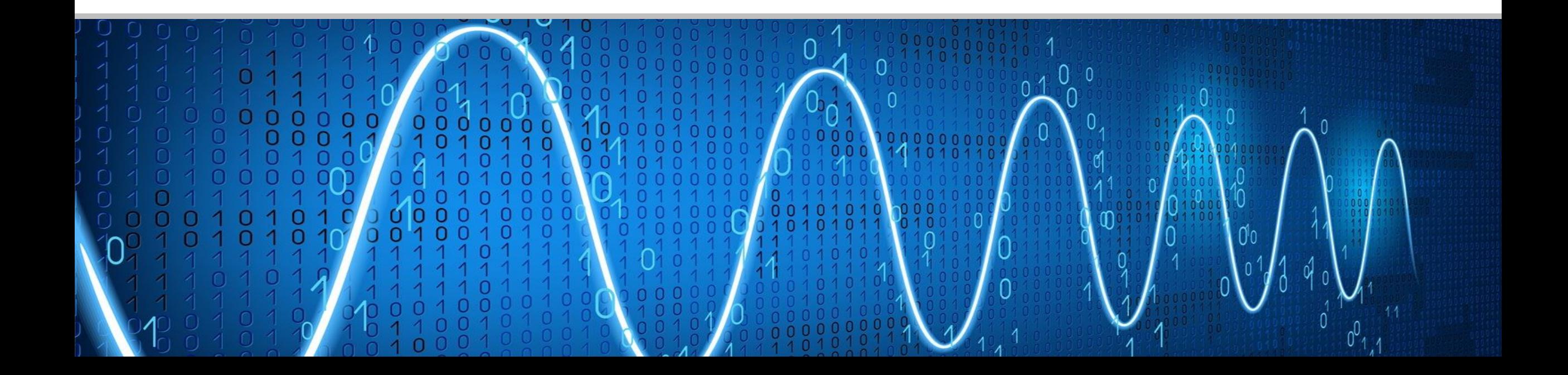

### The purpose of this lab is to

- Understand the concept of a signal and how to work with mathematical models of signals.
- Discuss fundamental signal types and signal operations used in the study of signals and systems.
- Experiment with methods of simulating continuous- and discretetime signals with MATLAB.

### Mathematical Modeling of Signals

■ The mathematical model for a signal is in the form of a formula, function, algorithm or a graph that approximately describes the time variations of the physical signal.

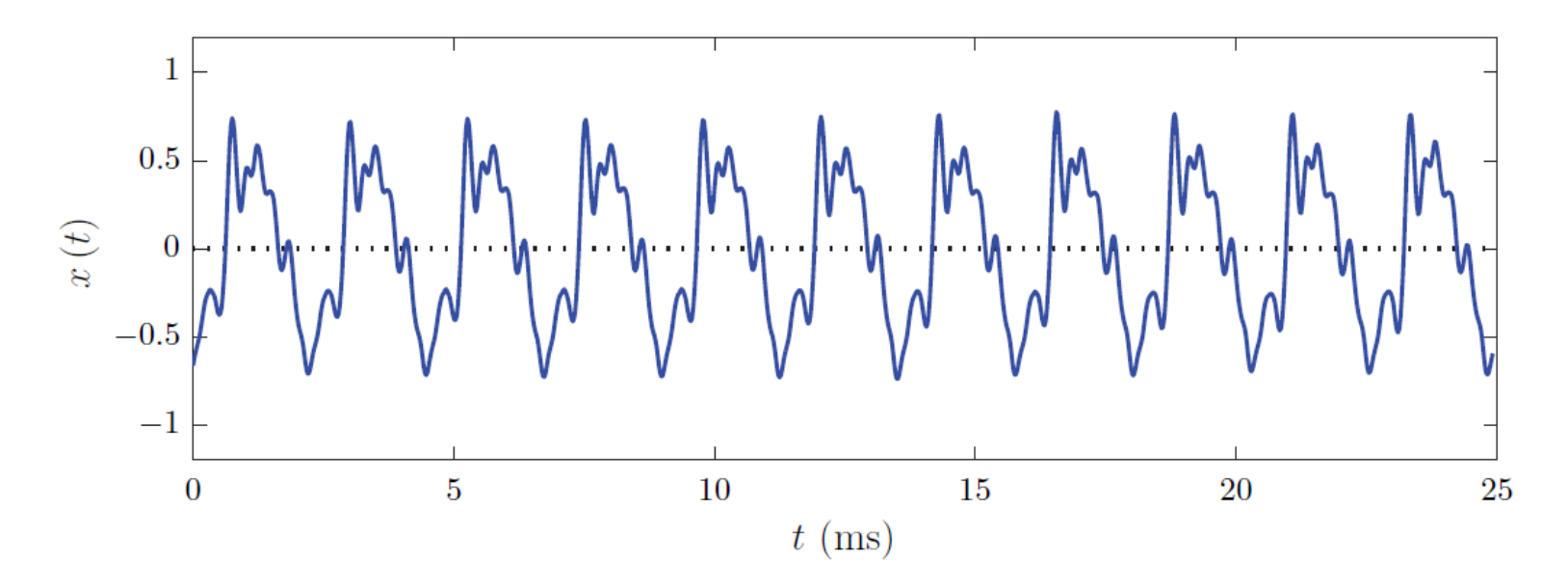

A segment from the sound of a violin.

# Continuous-Time Signals

- **•** Consider  $x(t)$ , a mathematical function of time chosen to approximate the strength of the physical quantity at the time instant *t*.
- **In this relationship** *t* is the independent variable, and x is the dependent variable.
- **The signal**  $x(t)$  **is referred to as a continuous-time signal or an analog** signal. $x(t)$

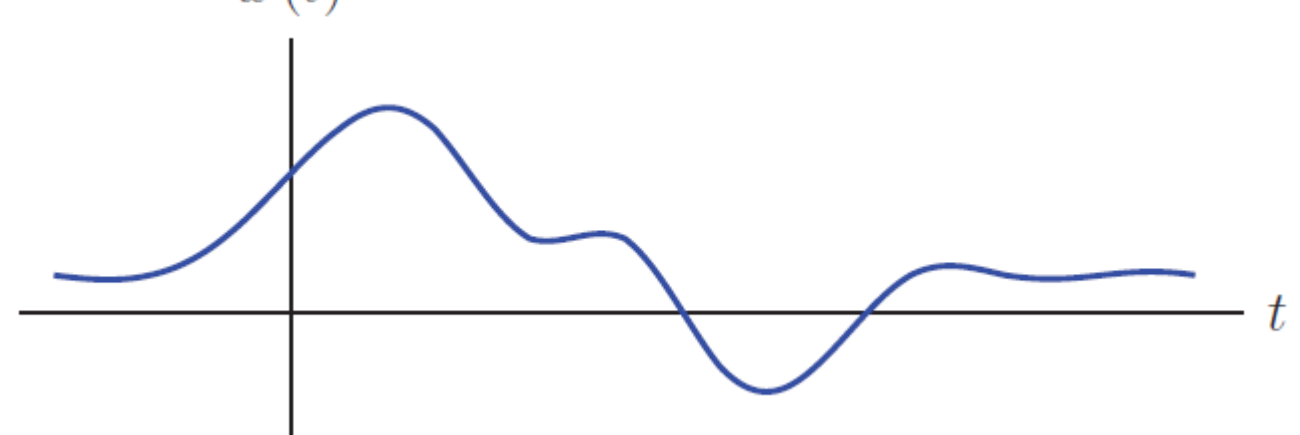

**1.1.** Sketch and label each of the signals defined below:

**a.** 
$$
x_a(t) = \begin{cases} 0, & t < 0 \text{ or } t > 4 \\ 2, & 0 < t < 1 \\ 1, & 1 < t < 2 \\ t - 1, & 2 < t < 3 \\ 2, & 3 < t < 4 \end{cases}
$$

### Continuous-Time Signals: Problem 1.1 (a) – Solution

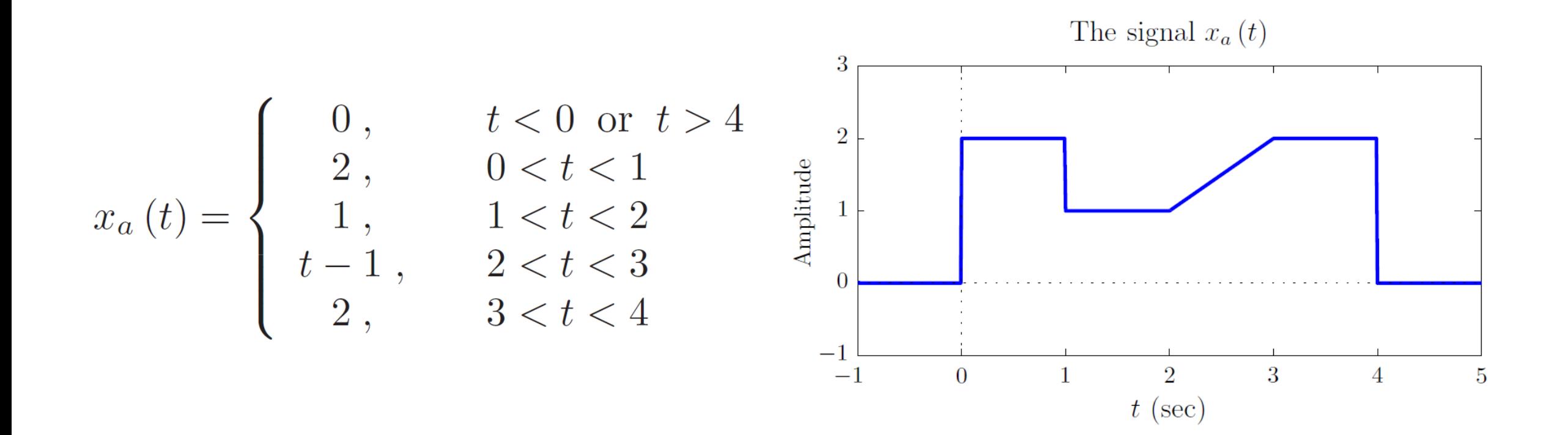

Consider the signals shown in Fig. P.1.2. For each signal write the analytical descrip- $1.2.$ tion in segmented form similar to the descriptions of the signals in Problem 1.1.

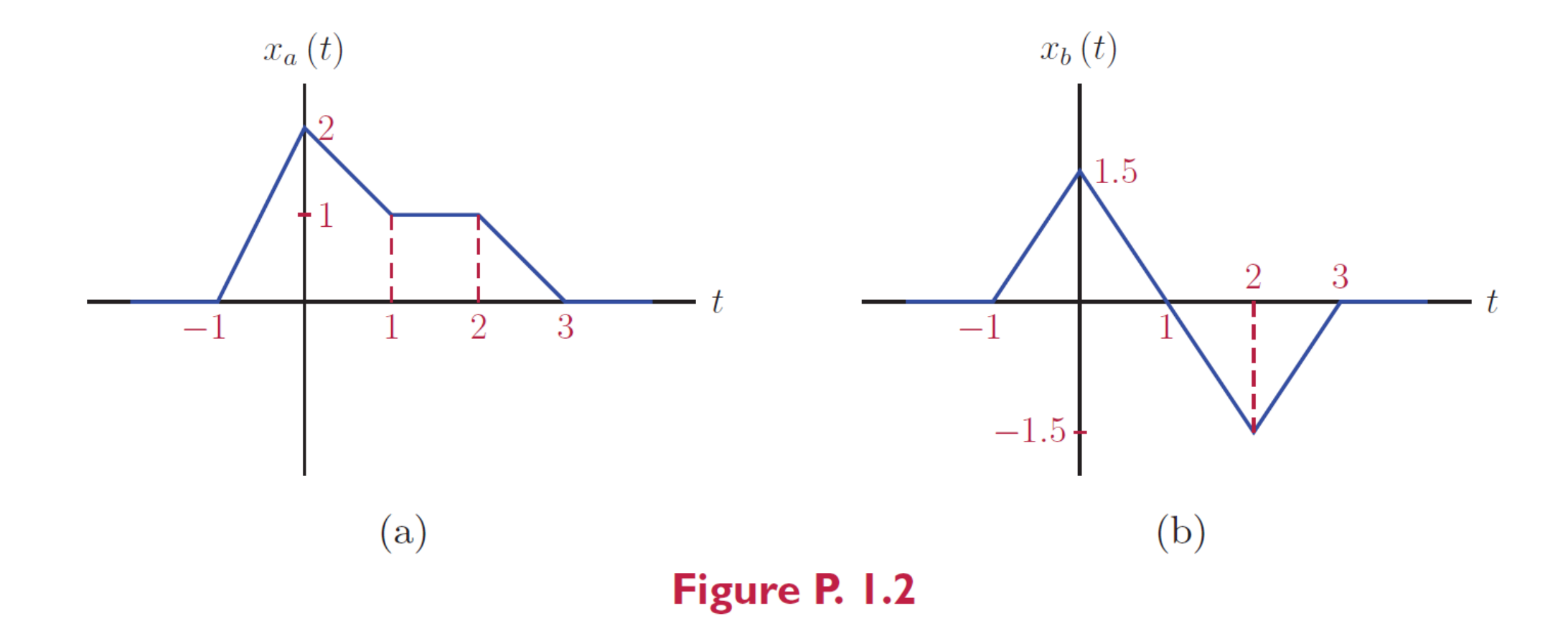

### Continuous-Time Signals: Problem 1.2 (a) – Solution

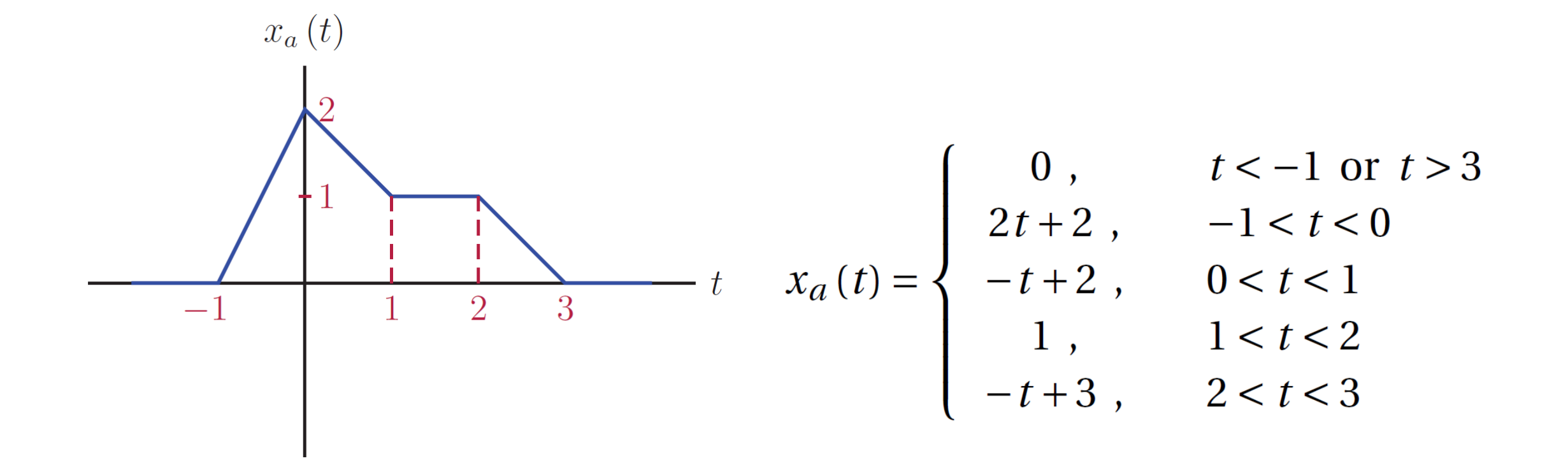

### Continuous-Time Signals: Problem 1.2 (b) – Solution

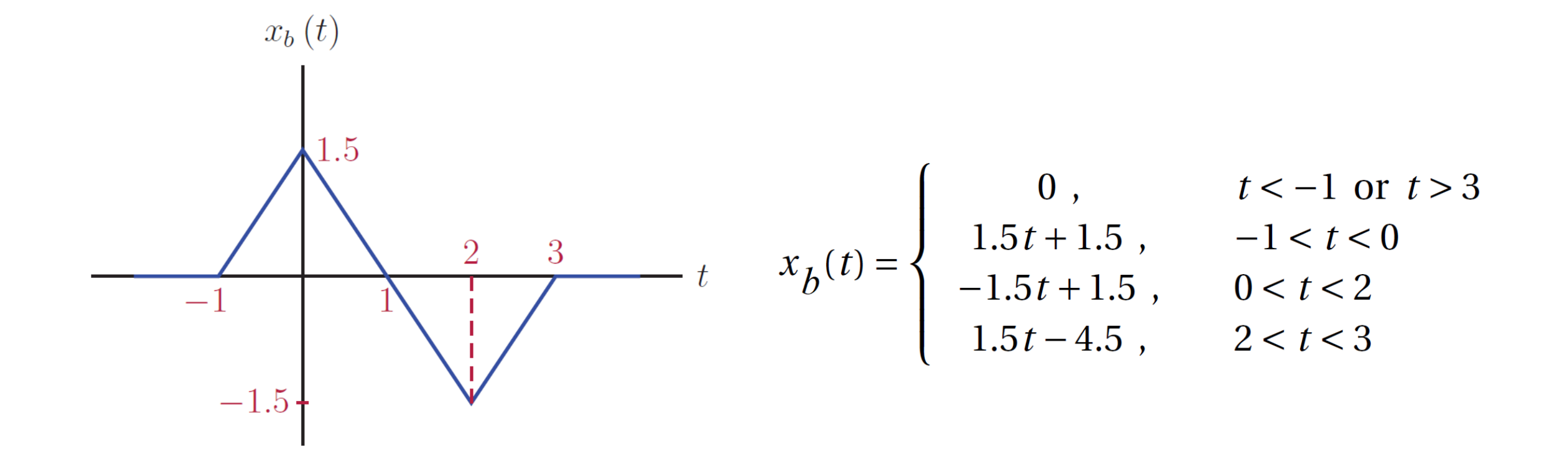

# Signal Operations: Addition of a Constant Offset

 $\blacksquare$  Addition of a constant offset *A* to the signal  $x(t)$  is expressed as

 $g(t) = x(t) + A$ 

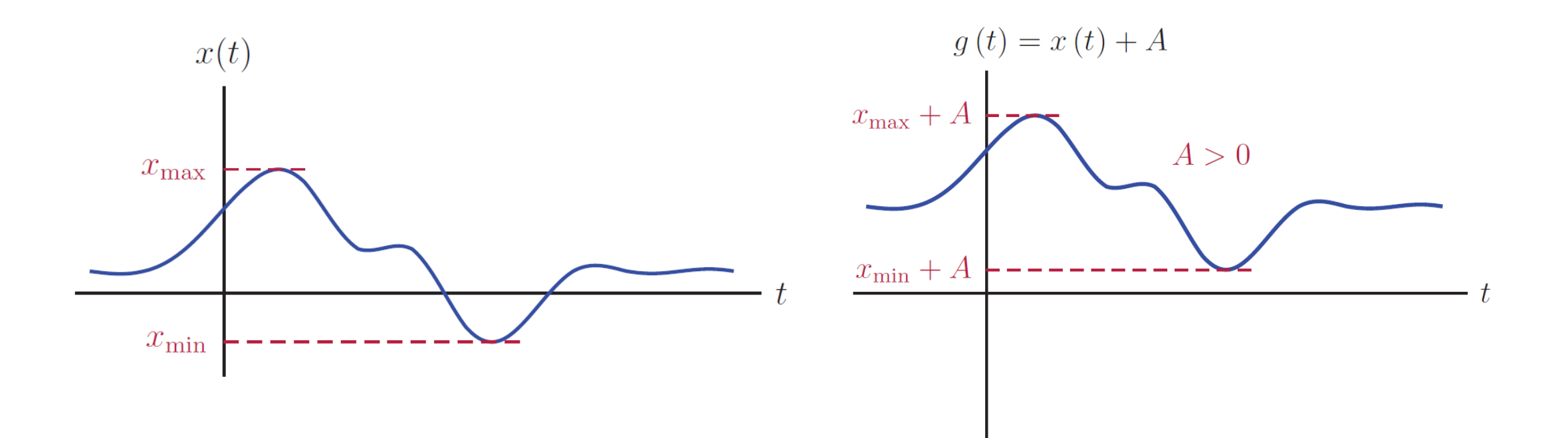

# Signal Operations: Addition of a Constant Offset

 $\blacksquare$  Addition of a constant offset *A* to the signal  $x(t)$  is expressed as

 $g(t) = x(t) + A$ 

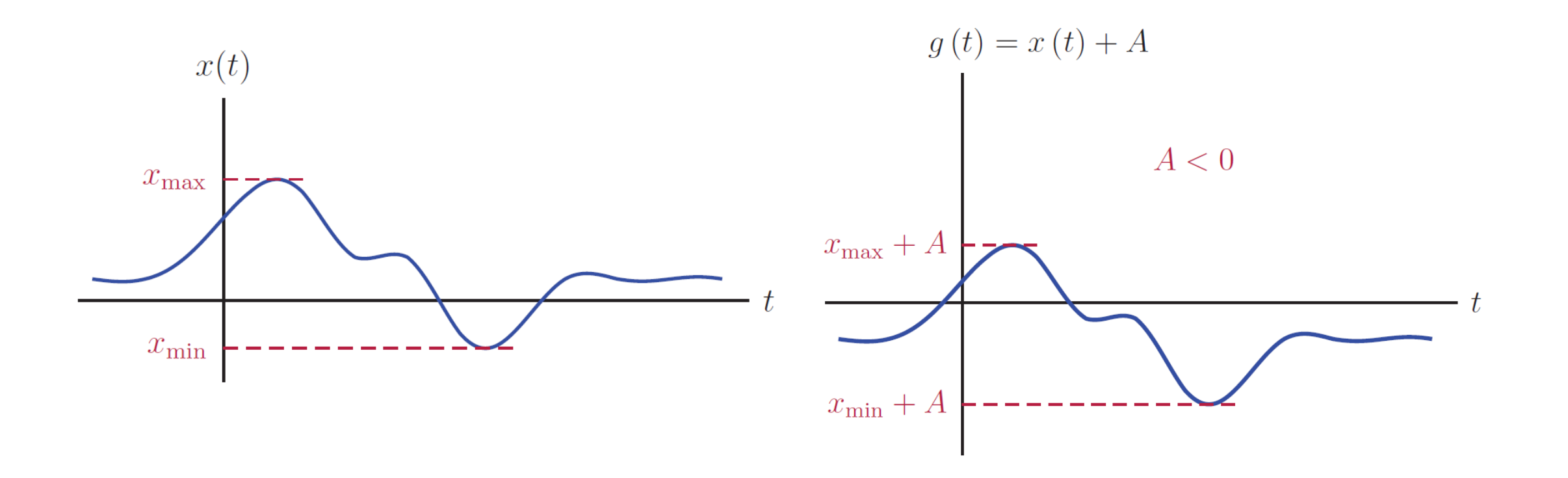

# Signal Operations: Multiplication By a Constant Gain Factor

■ A signal can also be multiplied with a constant gain factor

 $g(t) = Bx(t)$ 

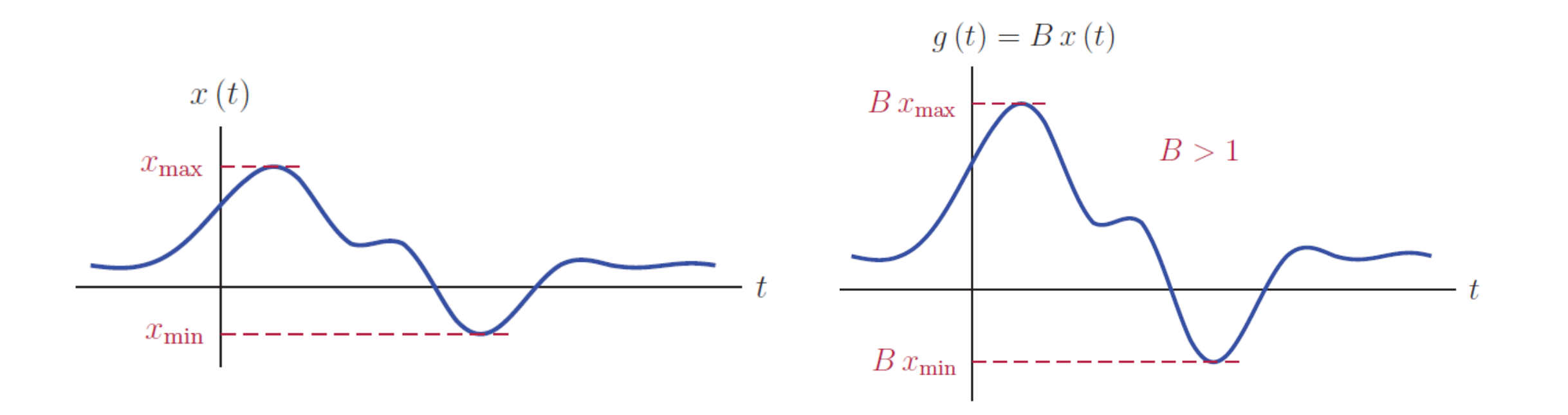

# Signal Operations: Multiplication By a Constant Gain Factor

■ A signal can also be multiplied with a constant gain factor

 $g(t) = Bx(t)$ 

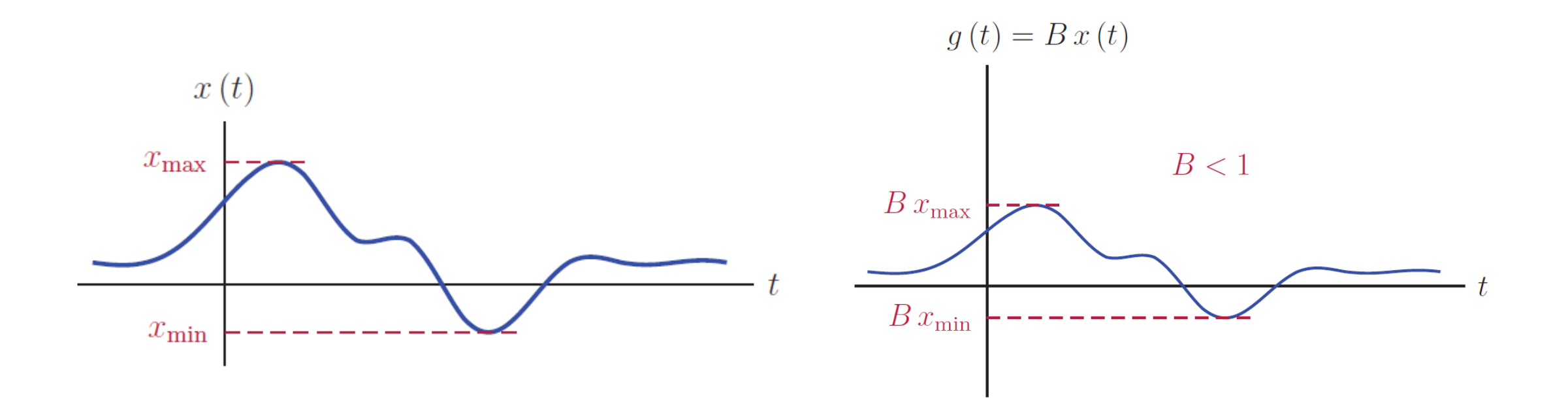

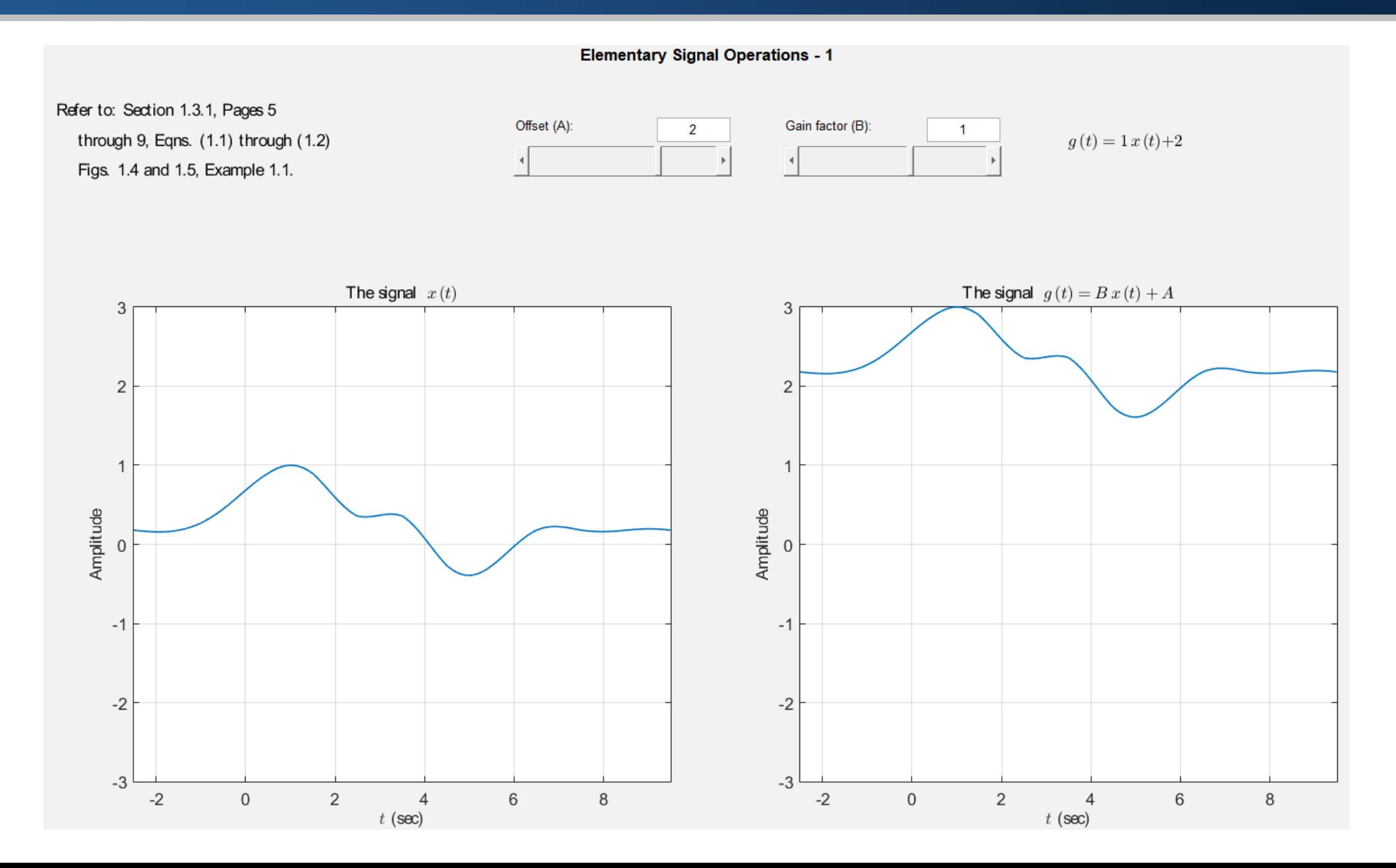

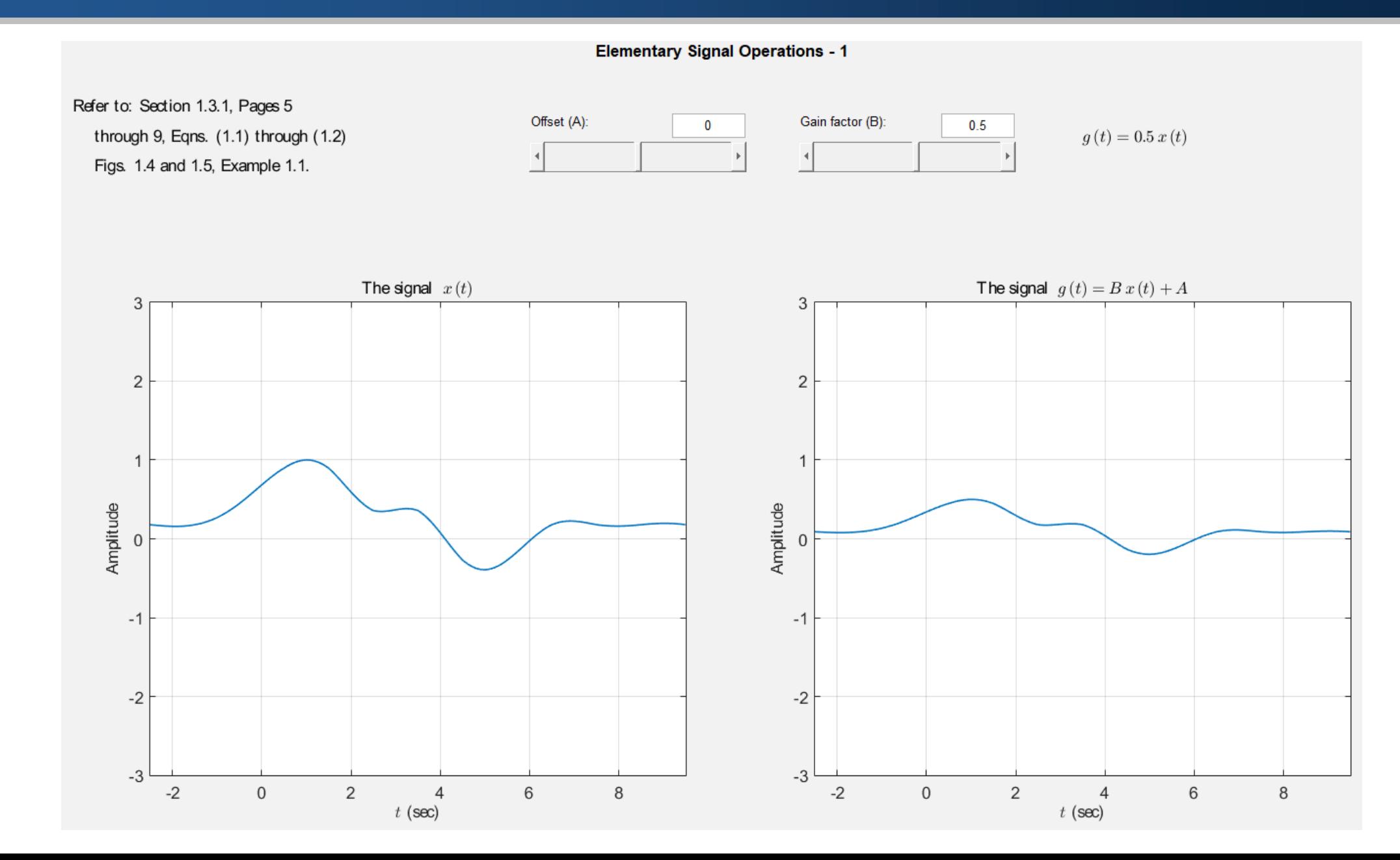

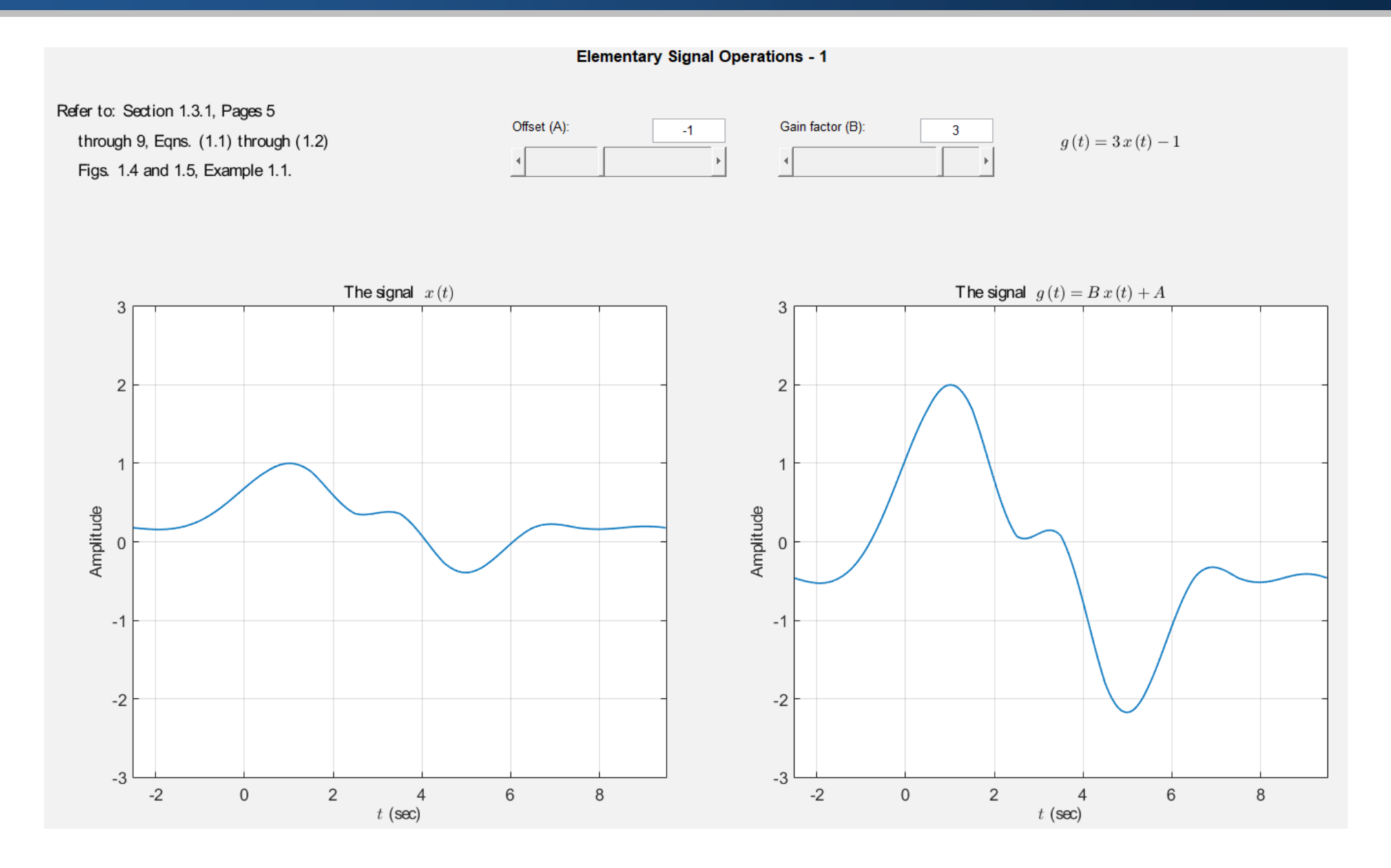

# Signal Operations: Adding Signals

■ Addition of two signals is accomplished by adding the amplitudes of the two signals at each time instant.

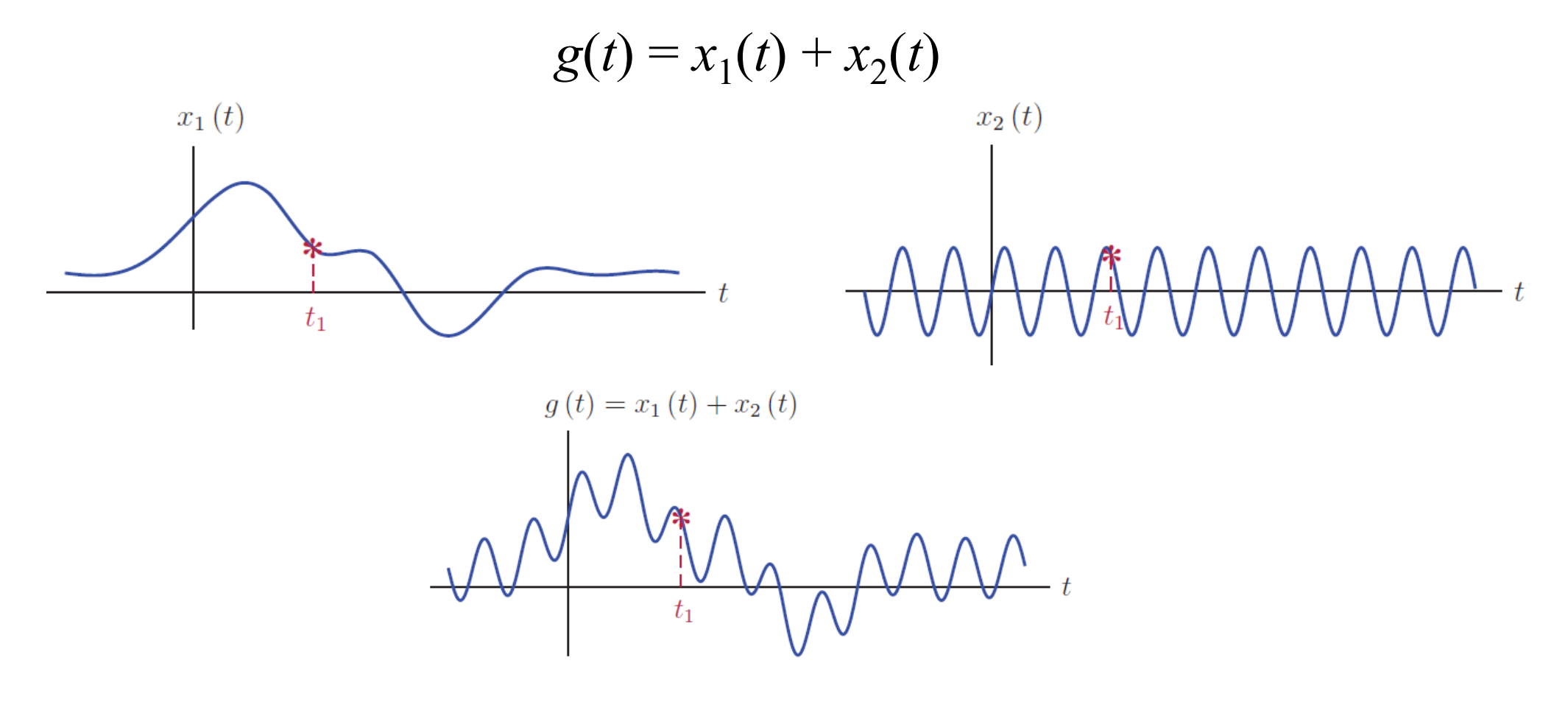

# Signal Operations: Multiplying Signals

■ Multiplication of two signals is carried out in a similar manner.

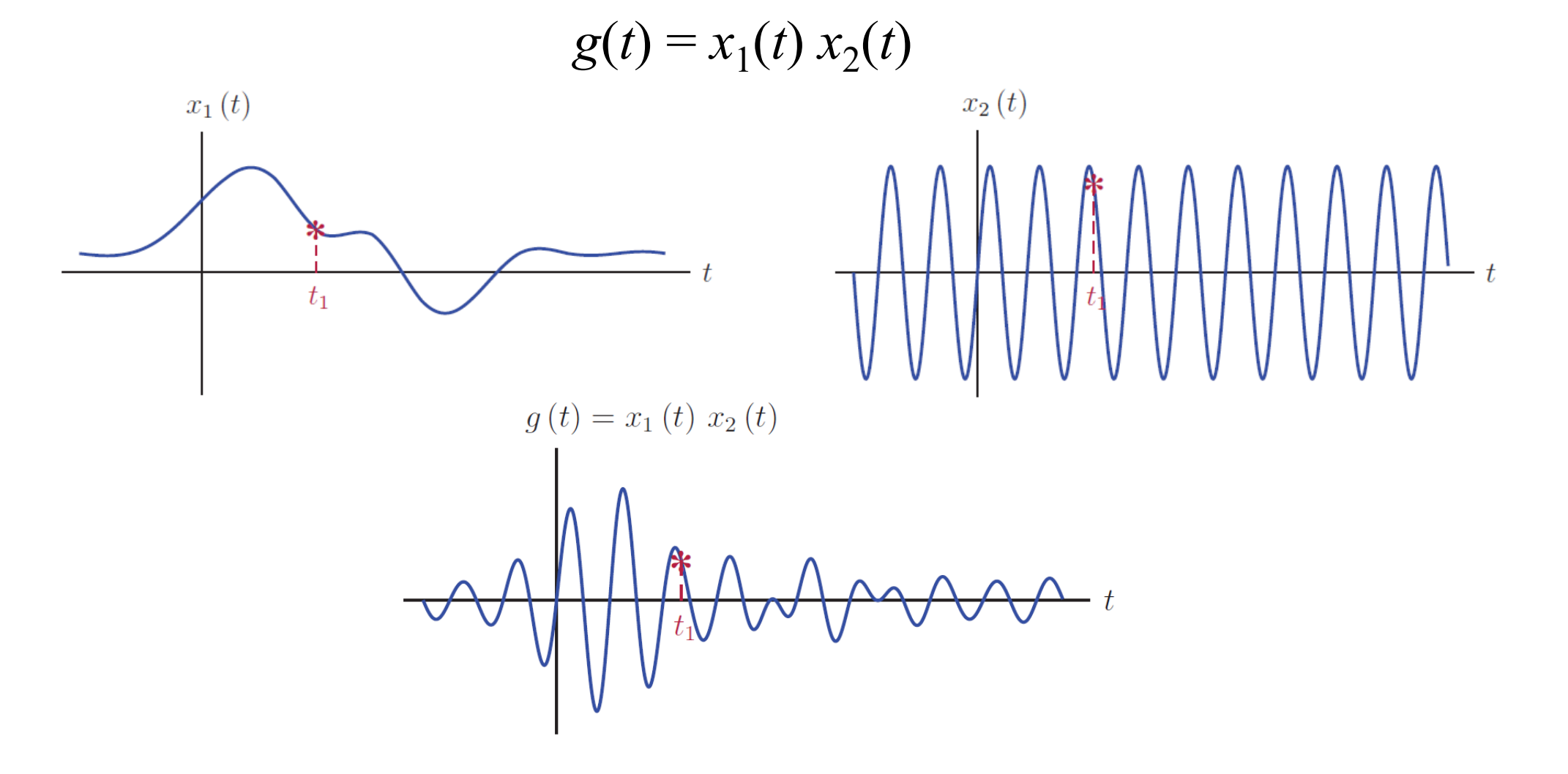

# Signal Operations: Example 1.2

Example 1.2: Arithmetic operations with continuous-time signals Two signals  $x_1(t)$  and  $x_2(t)$  are shown in Fig. 1.11. Sketch the signals

**a.**  $g_1(t) = x_1(t) + x_2(t)$ **b.**  $g_2(t) = x_1(t) x_2(t)$ 

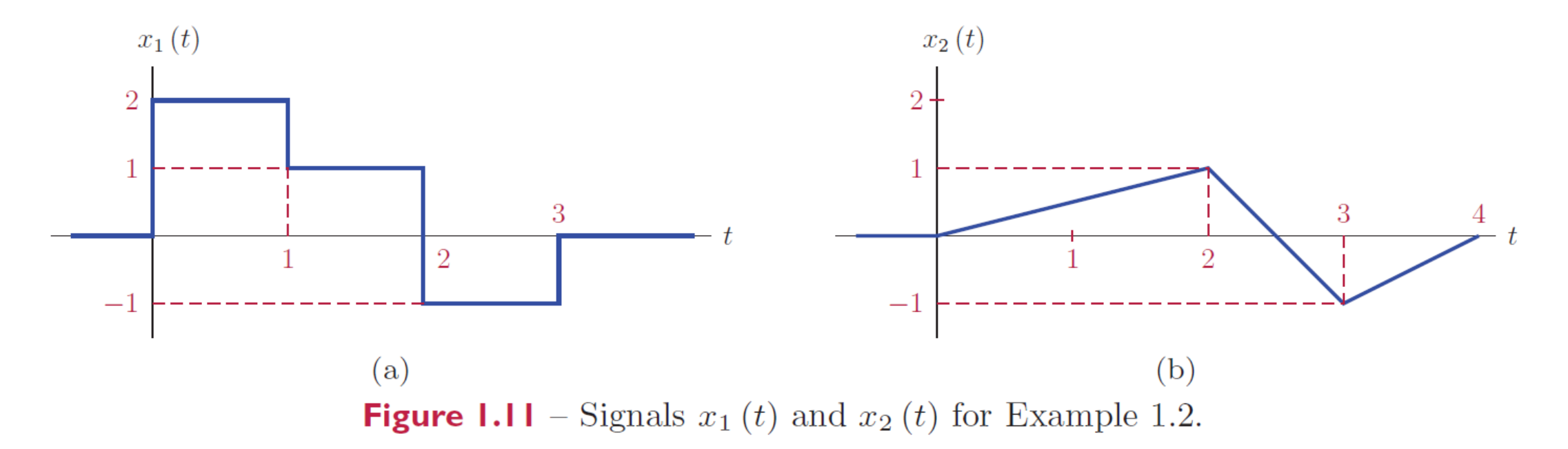

### Signal Operations: Example 1.2 – Solution

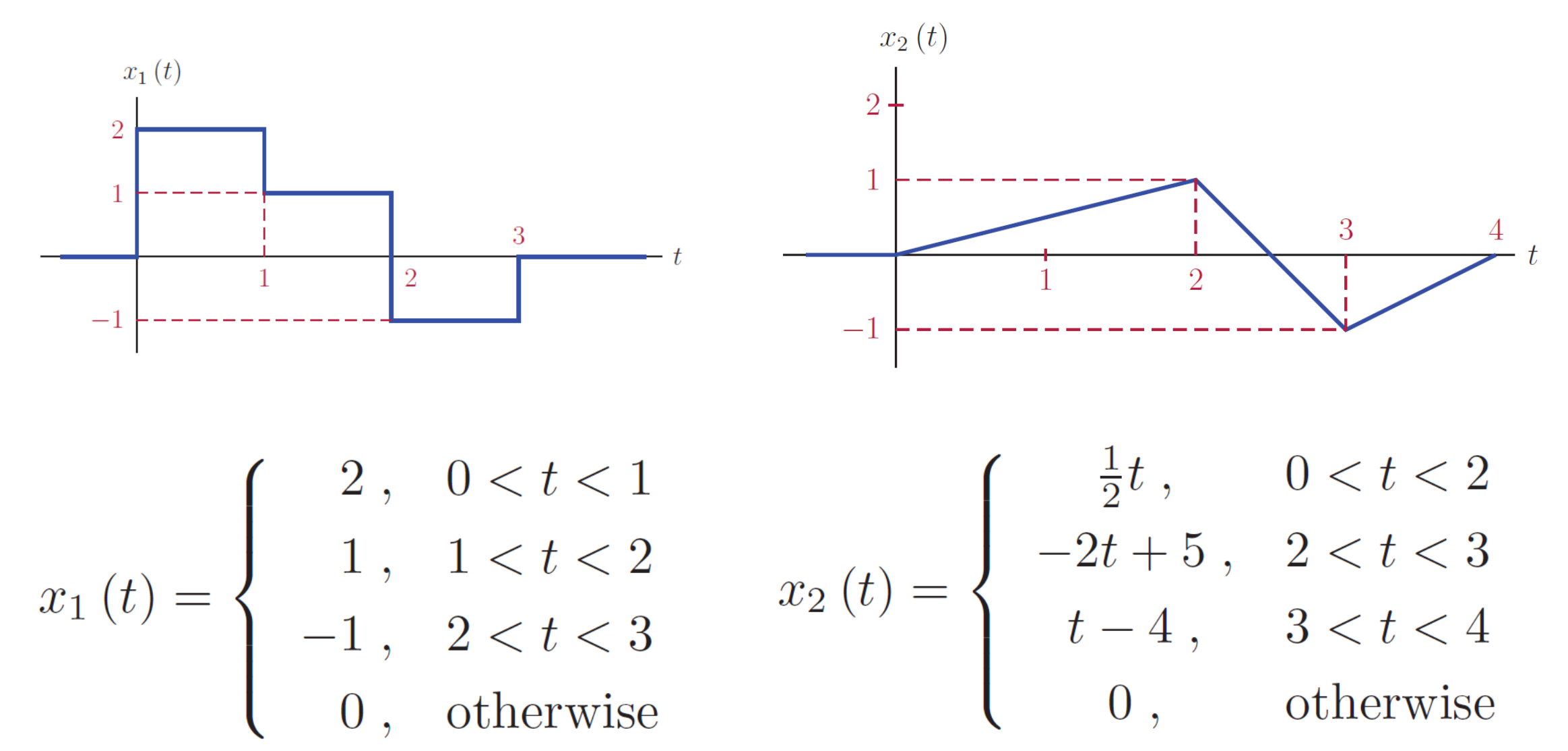

$$
,\qquad\qquad\text{otherwise}
$$

### Signal Operations: Example 1.2 – Solution

$$
x_1(t) = \begin{cases} 2, & 0 < t < 1 \\ 1, & 1 < t < 2 \\ -1, & 2 < t < 3 \\ 0, & \text{otherwise} \end{cases} \qquad x_2(t) = \begin{cases} \frac{1}{2}t, & 0 < t < 2 \\ -2t + 5, & 2 < t < 3 \\ t - 4, & 3 < t < 4 \\ 0, & \text{otherwise} \end{cases}
$$

### The addition of the two signals is obtained as:

$$
g_1(t) = \begin{cases} \frac{1}{2}t + 2, & 0 < t < 1 \\ \frac{1}{2}t + 1, & 1 < t < 2 \\ -2t + 4, & 2 < t < 3 \\ t - 4, & 3 < t < 4 \\ 0, & \text{otherwise} \end{cases}
$$

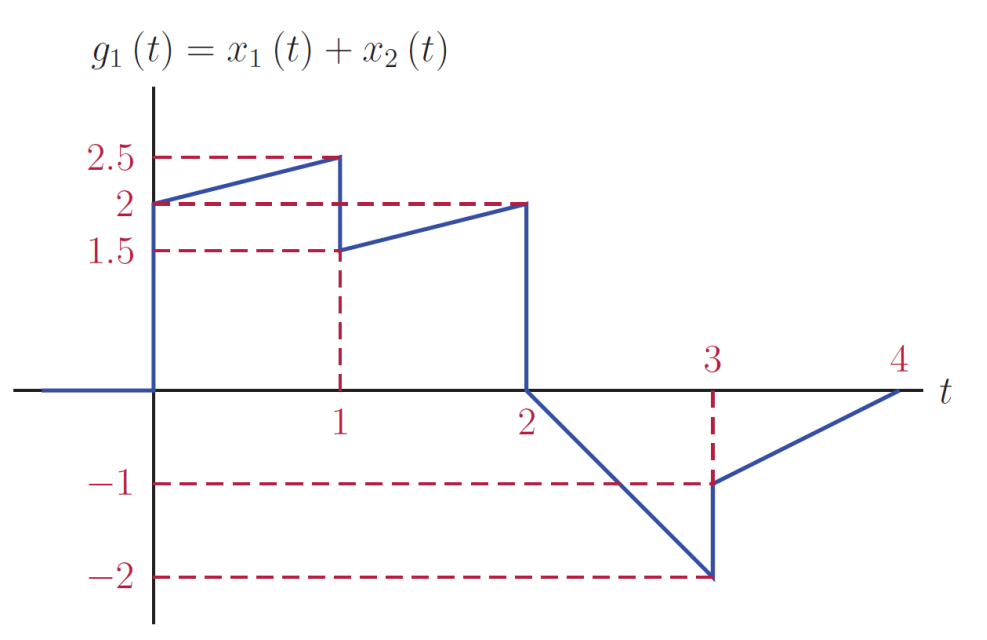

### Signal Operations: Example 1.2 – Solution

$$
x_1(t) = \begin{cases} 2, & 0 < t < 1 \\ 1, & 1 < t < 2 \\ -1, & 2 < t < 3 \\ 0, & \text{otherwise} \end{cases} \qquad x_2(t) = \begin{cases} \frac{1}{2}t, & 0 < t < 2 \\ -2t + 5, & 2 < t < 3 \\ t - 4, & 3 < t < 4 \\ 0, & \text{otherwise} \end{cases}
$$

The product of the two signals is obtained as:

$$
g_2(t) = \begin{cases} & t, & 0 < t < 1 \\ & \frac{1}{2}t, & 1 < t < 2 \\ & 2t - 5, & 2 < t < 3 \\ & 0, & \text{otherwise} \end{cases}
$$

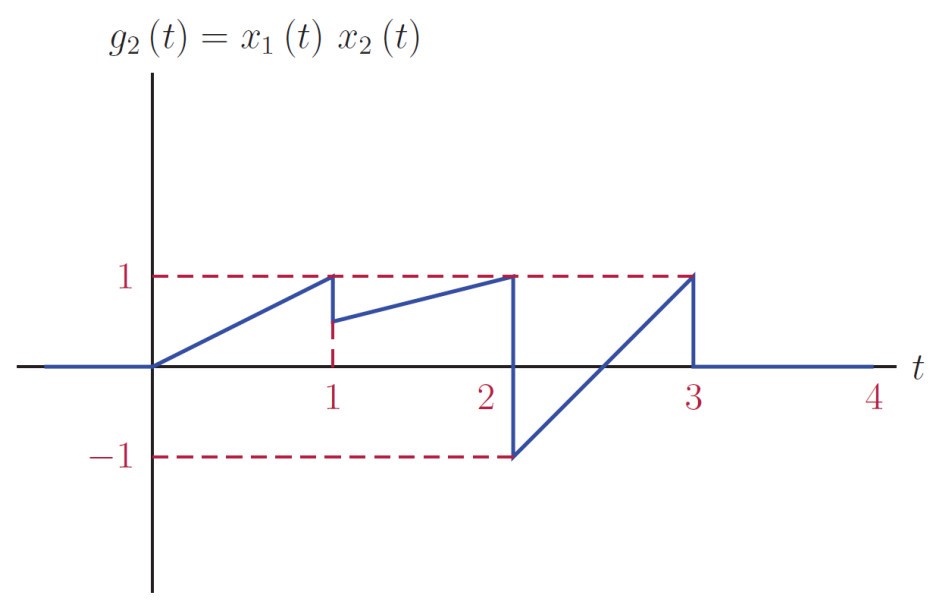

### Signal Operations: Example 1.2 – MATLAB

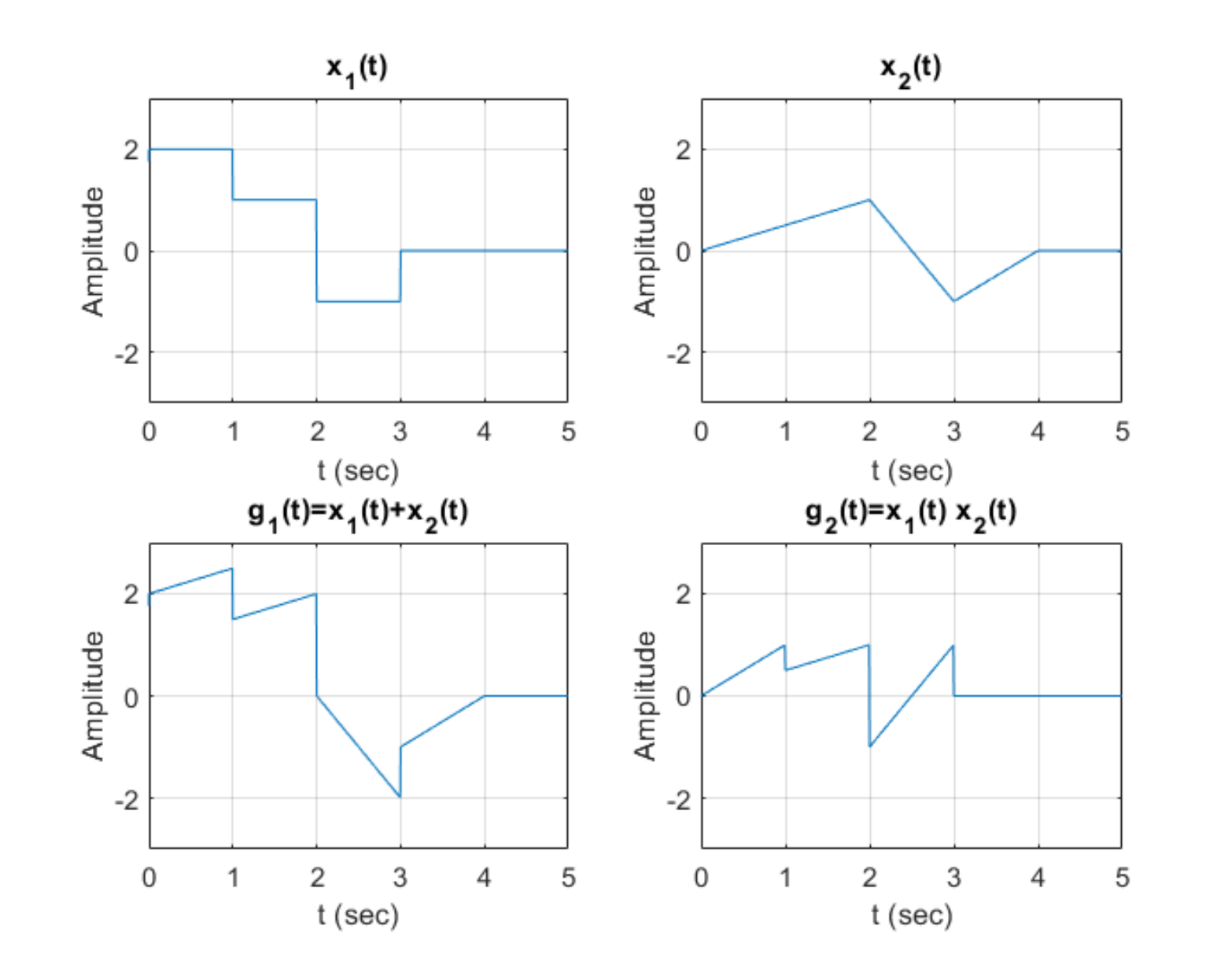

# Signal Operations: Problem 1.3 (c)

Using the two signals  $x_a(t)$  and  $x_b(t)$  given in Fig. P.1.2, compute and sketch the  $1.3.$ signals specified below:

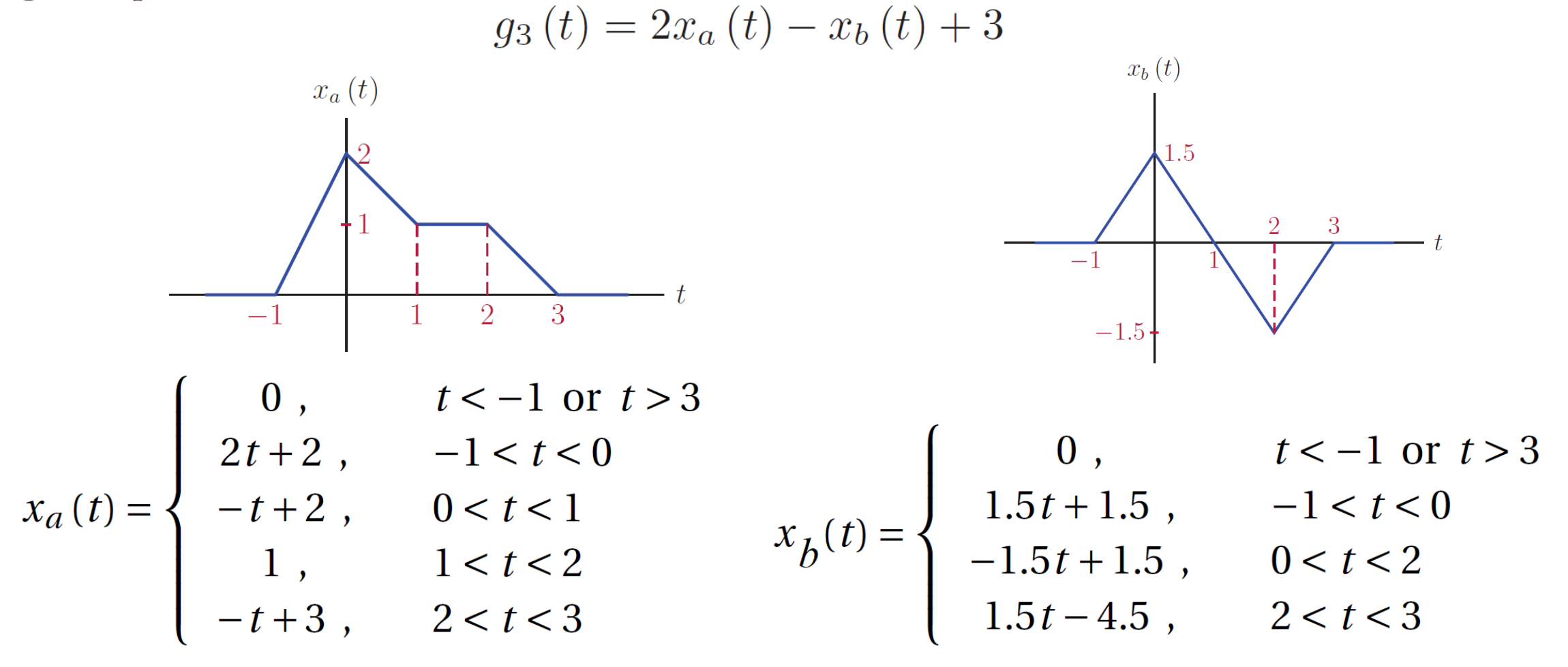

$$
x_a(t) = \begin{cases} 0, & t < -1 \text{ or } t > 3 \\ 2t + 2, & -1 < t < 0 \\ -t + 2, & 0 < t < 1 \\ 1, & 1 < t < 2 \\ -t + 3, & 2 < t < 3 \end{cases}
$$

$$
x_{b}(t) = \begin{cases} 0, & t < -1 \text{ or } t > 3 \\ 1.5t + 1.5, & -1 < t < 0 \\ -1.5t + 1.5, & 0 < t < 2 \\ 1.5t - 4.5, & 2 < t < 3 \end{cases}
$$

$$
g_3(t) = 2x_a(t) - x_b(t) + 3
$$
  

$$
g_3(t) = \begin{cases} 3, & t < -1 \text{ or } t > 3 \\ 2.5t + 5.5, & -1 < t < 0 \\ -0.5t + 5.5, & 0 < t < 1 \\ 1.5t + 3.5, & 1 < t < 2 \\ -3.5t + 13.5, & 2 < t < 3 \end{cases}
$$

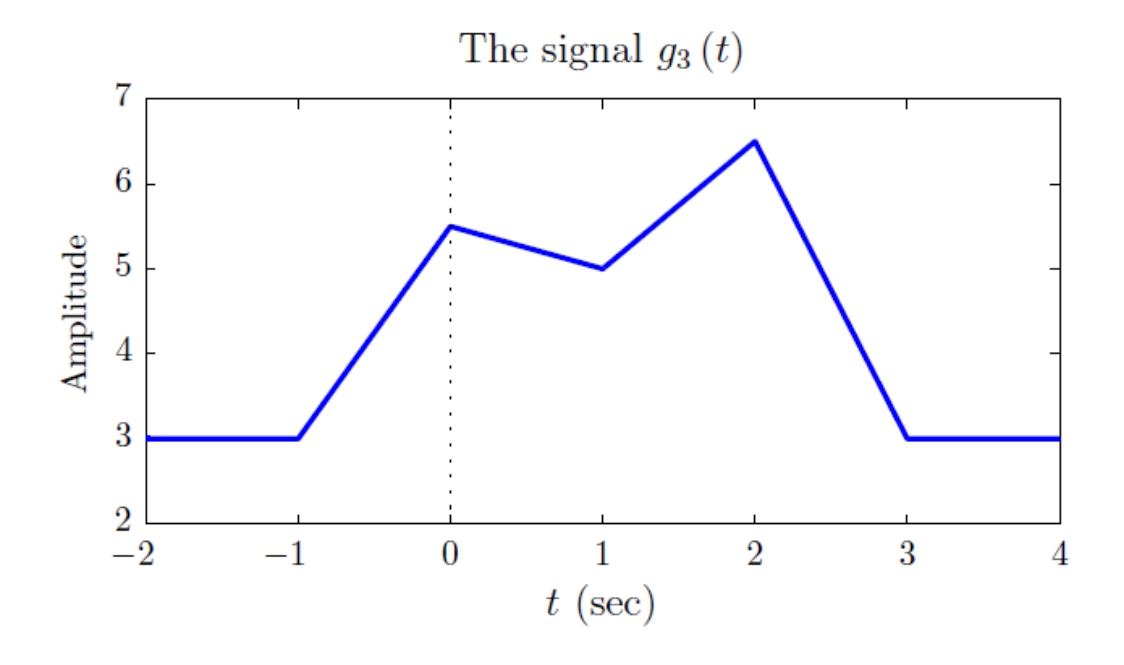

# Signal Operations: Time Shifting

A time shifted version of the signal  $x(t)$  can be obtained through

 $g(t) = x(t - t_d)$ 

**•** If  $t_d$  is positive,  $g(t)$  is a delayed version of  $x(t)$ .

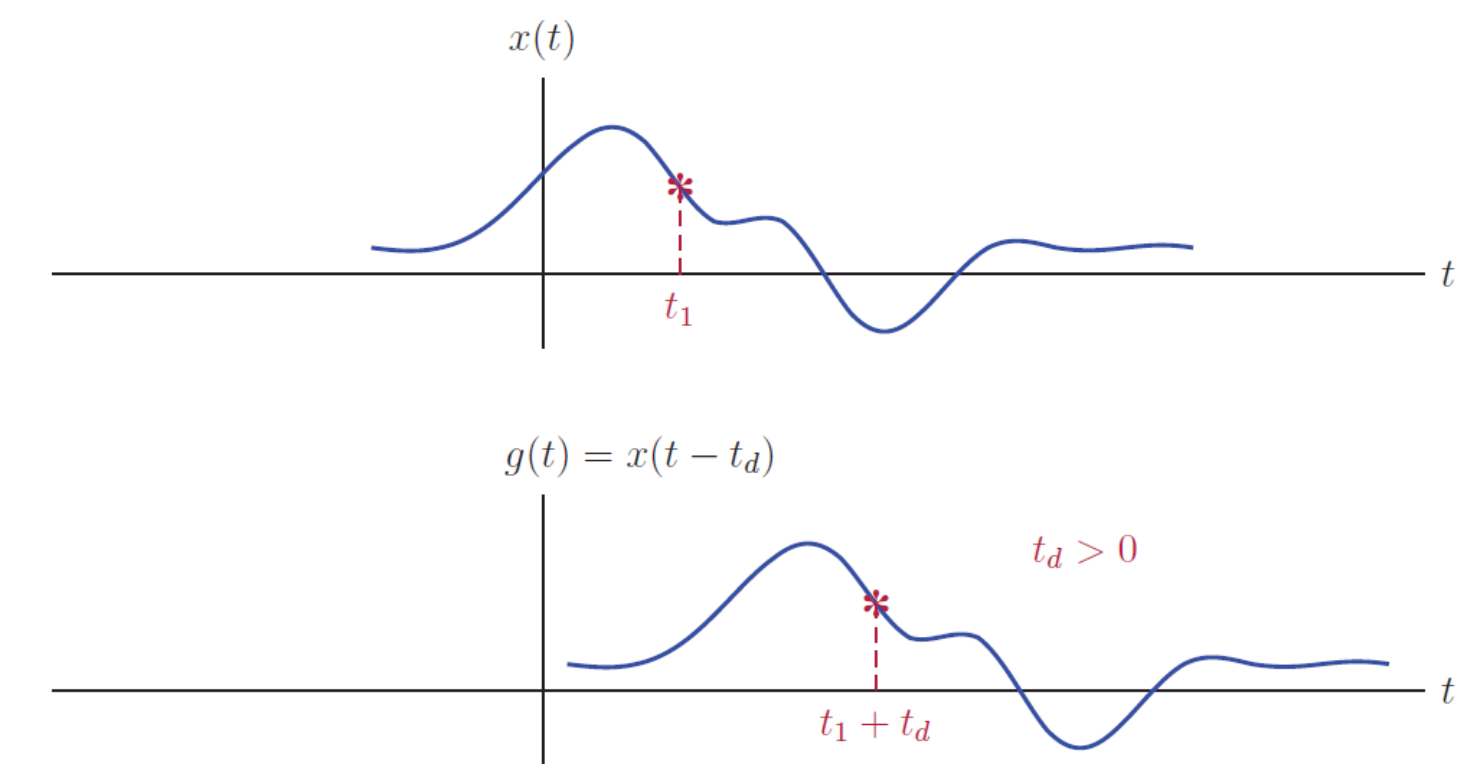

# Signal Operations: Time Shifting

 $\blacksquare$  A negative  $t_d$ , on the other hand, corresponds to advancing the signal in time by an amount equal to −*t<sup>d</sup>* .

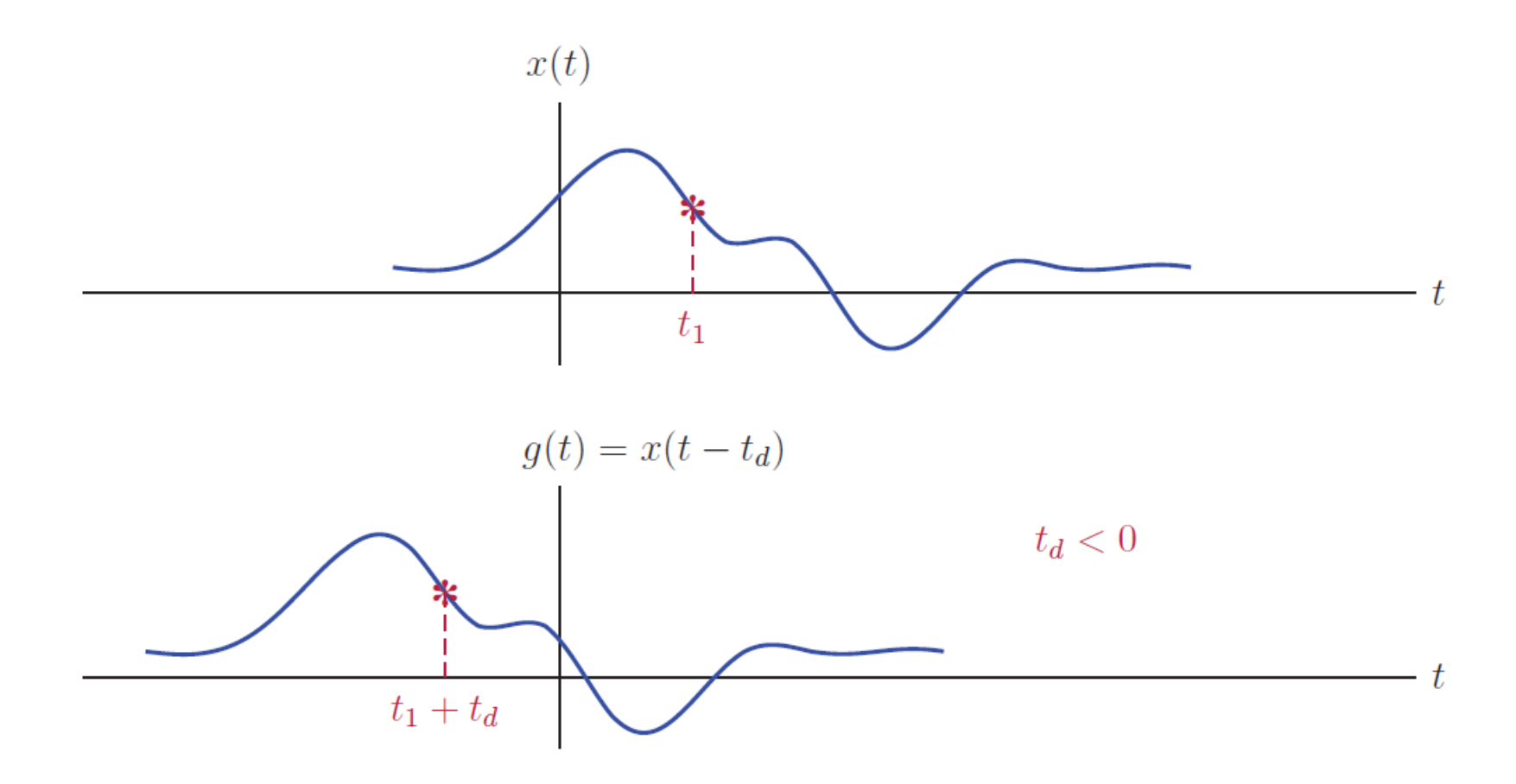

# Signal Operations: Time Scaling

 $\blacksquare$  A time scaled version of the signal  $x(t)$  is obtained through

 $g(t) = x(at)$ 

**E** A scaling parameter value of  $a > 1$  results in the signal  $g(t)$  being a compressed version of *x*(*t*).

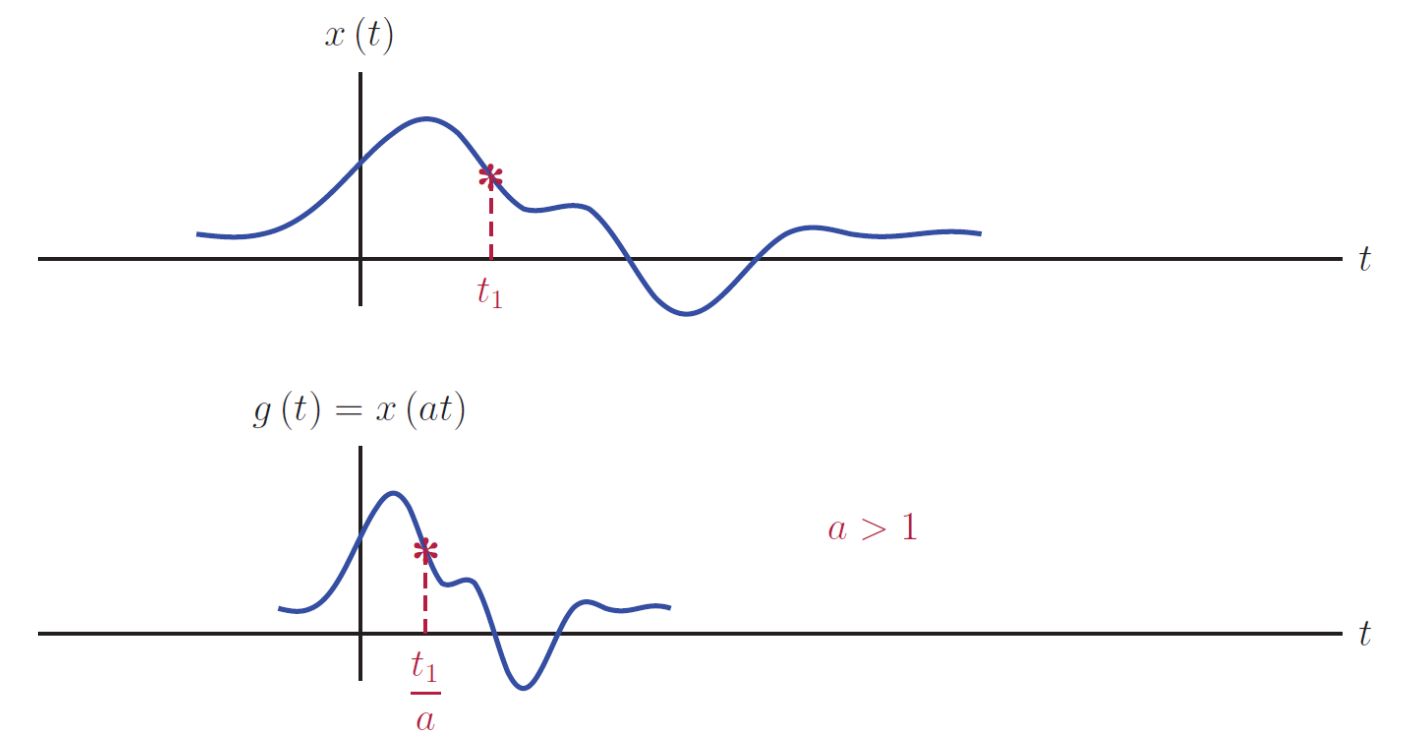

# Signal Operations: Time Scaling

**•** Conversely,  $a < 1$  leads to a signal  $g(t)$  that is an expanded version of  $x(t)$ .

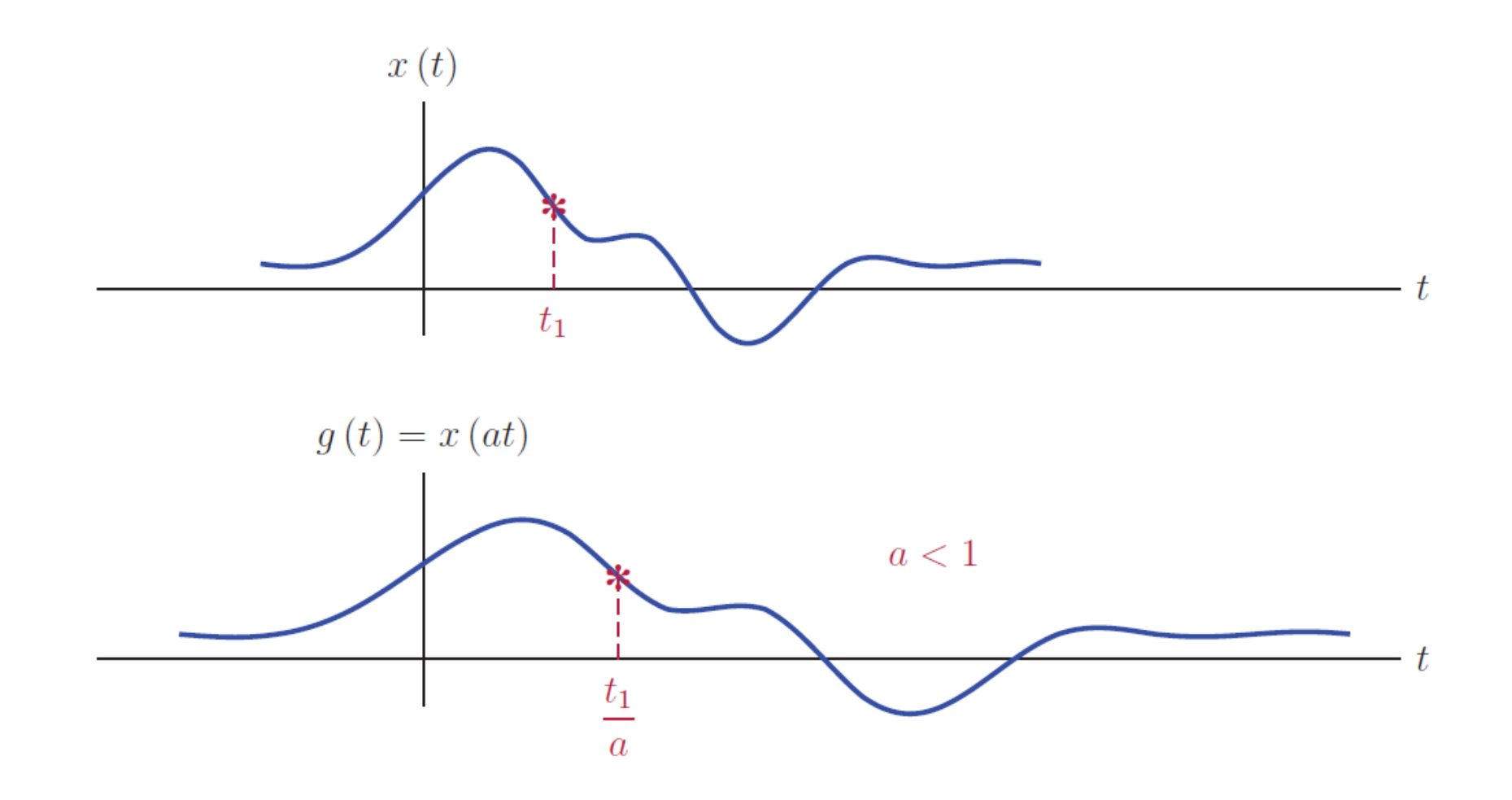

### Signal Operations: Time Reversal

 $\blacksquare$  A time reversed version of the signal  $x(t)$  is obtained through

 $g(t) = x(-t)$ 

▪ Graphically this corresponds to flipping the signal around the vertical axis.

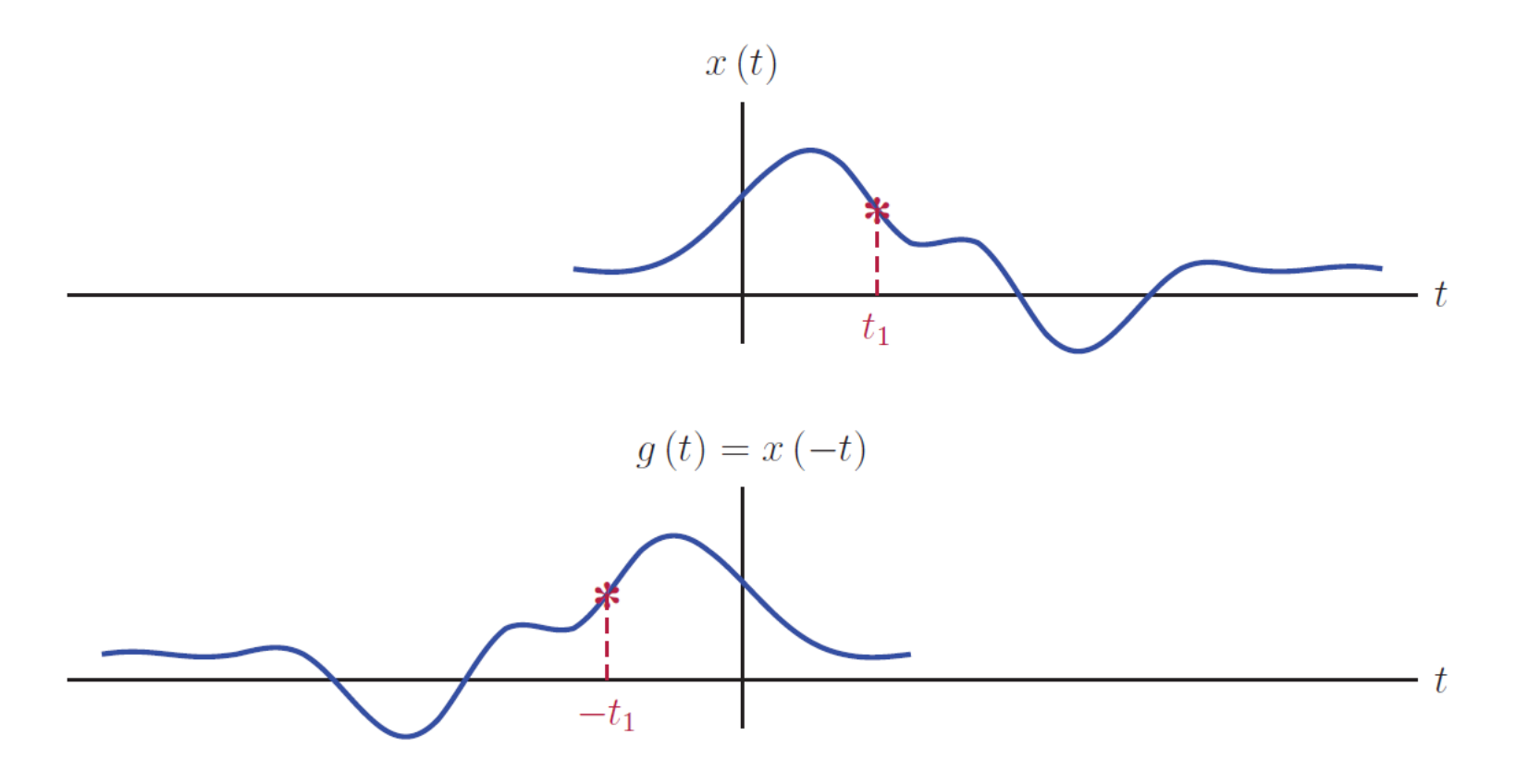

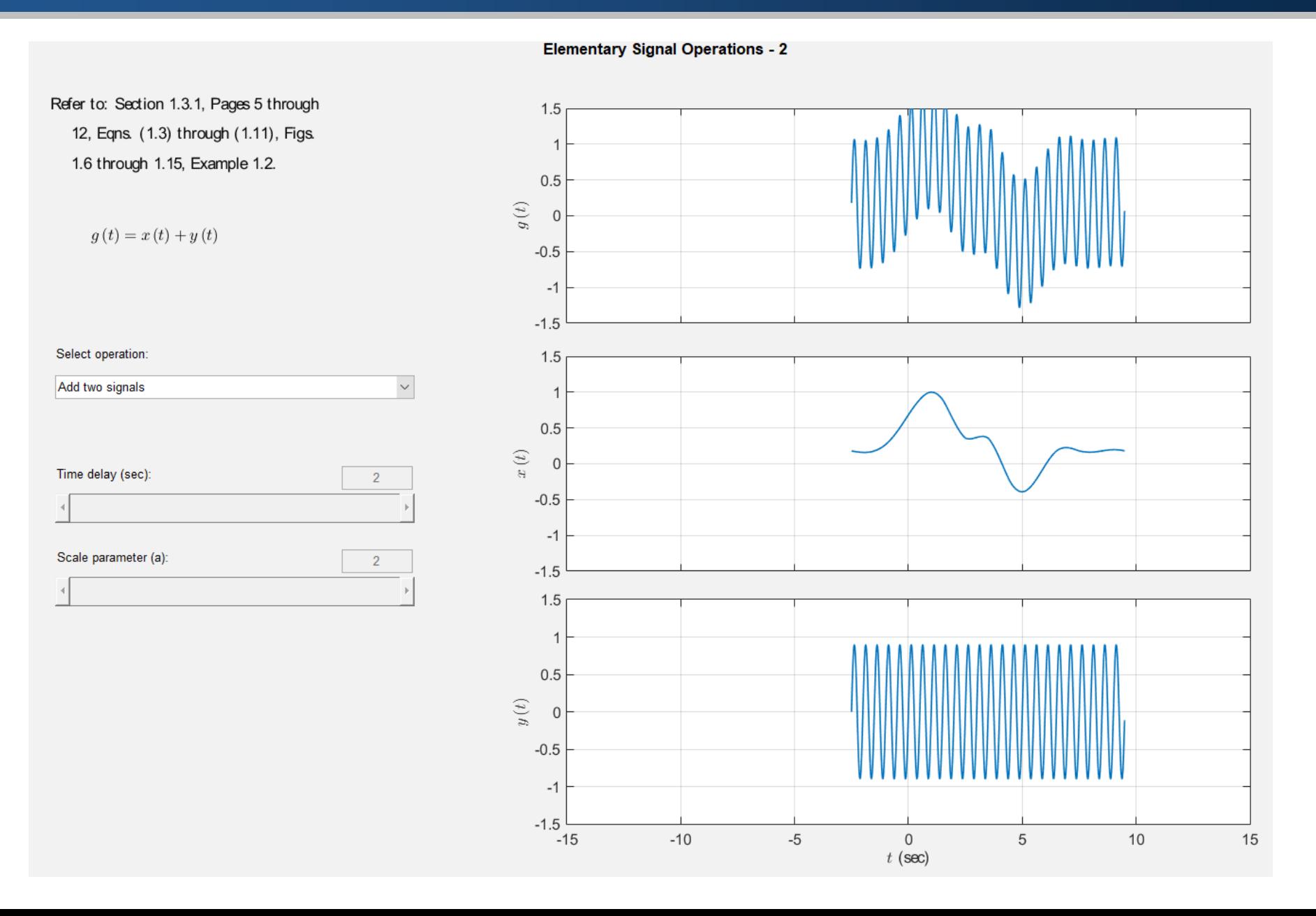

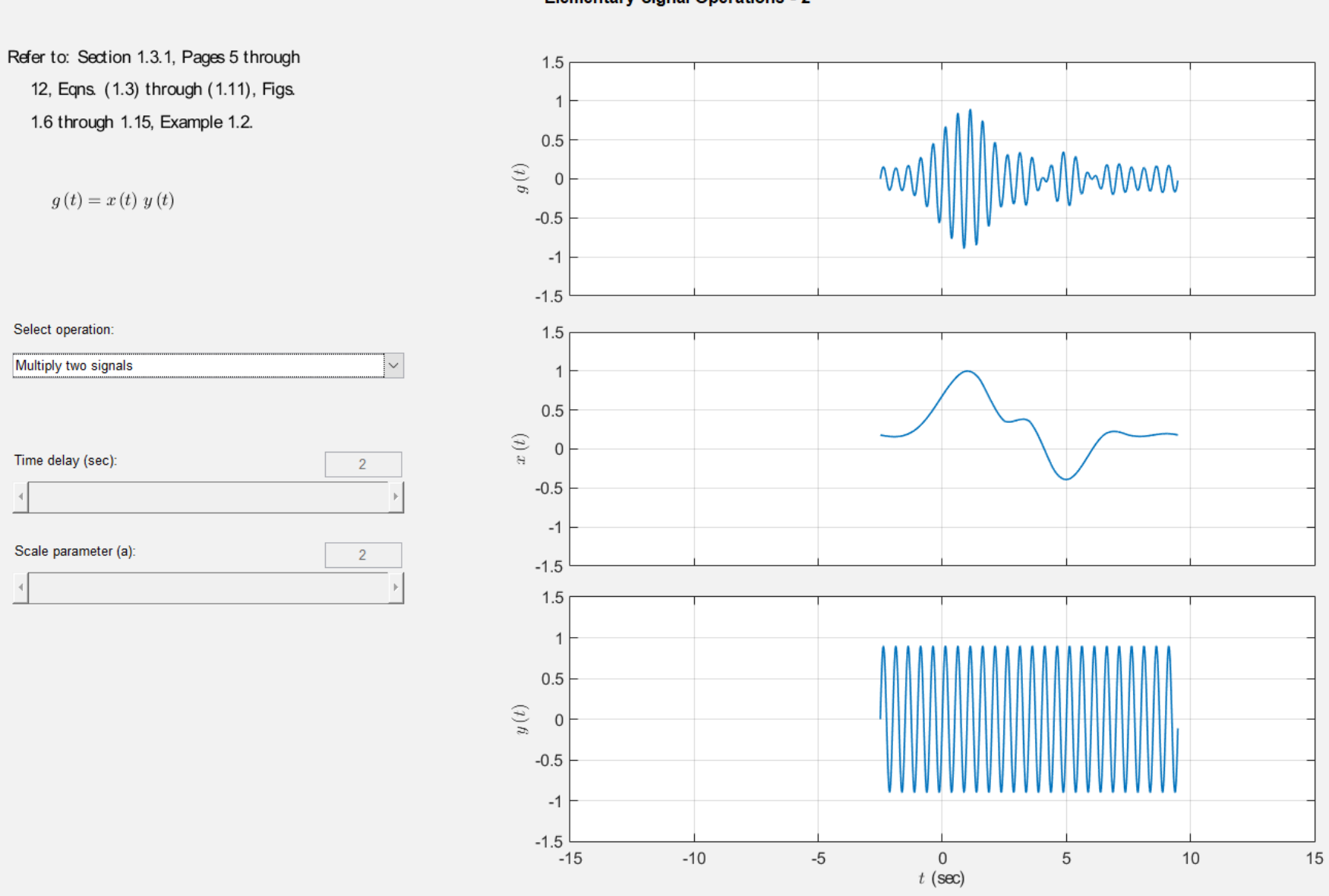

**Elementary Signal Operations - 2** 

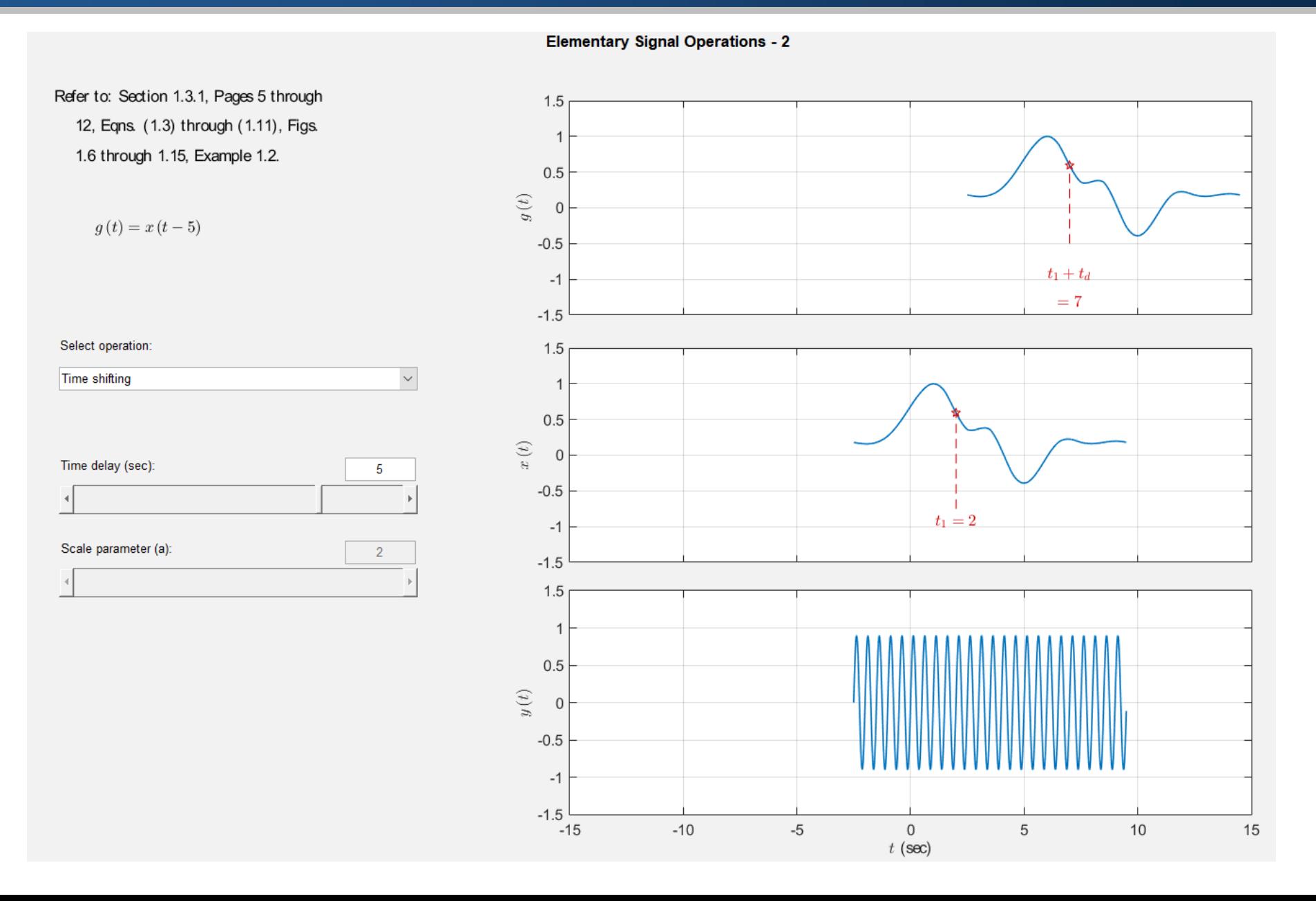

![](_page_33_Figure_1.jpeg)

![](_page_34_Figure_1.jpeg)

![](_page_35_Figure_1.jpeg)

**Elementary Signal Operations - 2** 

![](_page_36_Figure_1.jpeg)

#### Example 1.3: Basic operations for continuous-time signals

Consider the signal  $x(t)$  shown in Fig. 1.16. Sketch the following signals:

**a.**  $g(t) = x(2t - 5)$ , **b.**  $h(t) = x(-4t + 2)$ .  $x(t)$  $\overline{2}$  $5^{\circ}$ 6  $\mathfrak{D}$  $-1$ 

**Figure 1.16** – The signal  $x(t)$  for Example 1.3.

### Signal Operations: Example 1.3 (a) – Solution

![](_page_38_Figure_1.jpeg)

$$
x(2t-5) = \begin{cases} 2, & -1 < 2t - 5 < 2 \\ 1, & 2 < 2t - 5 < 3 \\ -0.5, & 3 < 2t - 5 < 6 \\ 0, & \text{otherwise} \end{cases}
$$

# Signal Operations: Example 1.3 (a) – Solution

$$
x(2t-5) = \begin{cases} 2, & 4 < 2t < 7 \\ 1, & 7 < 2t < 8 \\ -0.5, & 8 < 2t < 11 \\ 0, & \text{otherwise} \end{cases}
$$

$$
x(2t-5) = \begin{cases} 2, & 2 < t < 3.5 \\ 1, & 3.5 < t < 4 \\ -0.5, & 4 < t < 5.5 \\ 0, & \text{otherwise} \end{cases}
$$

![](_page_39_Figure_3.jpeg)

# Signal Operations: Example 1.3 (a) – Another Solution

#### Solution:

We will obtain  $g(t)$  in two steps: Let an intermediate signal be defined as  $g_1(t)$  = a.  $x(2t)$ , a time scaled version of  $x(t)$ , shown in Fig. 1.17(b). The signal  $g(t)$  can be expressed as

$$
g(t) = g_1(t - 2.5) = x(2[t - 2.5]) = x(2t - 5)
$$

and is shown in Fig.  $1.17(c)$ .

![](_page_40_Figure_5.jpeg)

**Figure 1.17** – (a) The intermediate signal  $g_1(t)$ , and (b) the signal  $g(t)$  for Example 1.3.

### Signal Operations: Example 1.3 (b) – Solution

![](_page_41_Figure_1.jpeg)

$$
x(-4t+2) = \begin{cases} 2, & -1 < -4t+2 < 2 \\ 1, & 2 < -4t+2 < 3 \\ -0.5, & 3 < -4t+2 < 6 \\ 0, & \text{otherwise} \end{cases}
$$

# Signal Operations: Example 1.3 (b) – Solution

$$
x(-4t+2) = \begin{cases} 2, & -3 < -4t < 0 \\ 1, & 0 < -4t < 1 \\ -0.5, & 1 < -4t < 4 \\ 0, & \text{otherwise} \end{cases}
$$

$$
x(-4t+2) = \begin{cases} 2, & 0.75 > t > 0 \\ 1, & 0 > t > -0.25 \\ -0.5, & -0.25 > t > -1 \\ 0, & \text{otherwise} \end{cases}
$$

![](_page_42_Figure_3.jpeg)

# Signal Operations: Example 1.3 (b) – Another Solution

In this case we will use two intermediate signals: Let  $h_1(t) = x(4t)$ . A second  $\mathbf{b}$ . intermediate signal  $h_2(t)$  can be obtained by time shifting  $h_1(t)$  so that

 $h_2(t) = h_1(t + 0.5) = x(4[t + 0.5]) = x(4t + 2)$ 

Finally,  $h(t)$  can be obtained through time reversal of  $h_2(t)$ :

 $h(t) = h_2(-t) = x(-4t + 2)$ 

The steps involved in sketching  $h(t)$  are shown in Fig. 1.18(a)–(d).

![](_page_43_Figure_6.jpeg)

**Figure 1.18** – (a) The intermediate signal  $h_1(t)$ , (b) the intermediate signal  $h_2(t)$ , and (c) the signal  $h(t)$  for Example 1.3.

### Signal Operations: Problem 1.4

For the signal  $x(t)$  shown in Fig. P.1.4, compute the following:  $1.4.$ 

**a.**  $g_1(t) = x(-t)$ **b.**  $g_2(t) = x(2t)$ **c.**  $g_3(t) = x\left(\frac{t}{2}\right)$ **d.**  $g_4(t) = x(-t+3)$ **e.**  $g_5(t) = x\left(\frac{t-1}{3}\right)$ **f.**  $g_6(t) = x(4t-3)$ **g.**  $g_7(t) = x\left(1 - \frac{t}{3}\right)$ 

![](_page_44_Figure_3.jpeg)

![](_page_45_Figure_1.jpeg)

![](_page_46_Figure_1.jpeg)

 $\mathbf{c}$ .

d.

![](_page_47_Figure_2.jpeg)

![](_page_48_Figure_1.jpeg)

![](_page_49_Figure_1.jpeg)

g.

![](_page_50_Figure_2.jpeg)

### Basic Building Blocks For Continuous-Time Signals

- **•** There are certain basic signal forms that can be used as building blocks for describing signals with higher complexity.
- **IF** In this section we will study some of these signals.
- Mathematical models for more advanced signals can be developed by combining these basic building blocks through the use of the signal operations described before.

# Unit-Impulse Function

▪ The unit-impulse function plays an important role in mathematical modeling and analysis of signals and linear systems.

$$
\delta(t) = \begin{cases}\n0, & \text{if } t \neq 0 \\
\text{undefined}, & \text{if } t = 0\n\end{cases}
$$
\n
$$
\int_{-\infty}^{\infty} \delta(t) dt = 1
$$
\n
$$
a \delta(t - t_1) = \begin{cases}\n0, & \text{if } t \neq t_1 \\
\text{undefined}, & \text{if } t = t_1\n\end{cases}
$$
\n
$$
\int_{-\infty}^{\infty} a \delta(t - t_1) dt = a
$$
\n
$$
t
$$

# Unit-Step Function

■ The unit-step function is useful in situations where we need to model a signal that is turned on or off at a specific time instant.

$$
u(t) = \begin{cases} 1, & t > 0 \\ 0, & t < 0 \end{cases}
$$
  

$$
u(t - t_1) = \begin{cases} 1, & t > t_1 \\ 0, & t < t_1 \end{cases}
$$

# Unit-Pulse Function

▪ We will define the unit-pulse function as a rectangular pulse with unit width and unit amplitude, centered around the origin.

$$
\Pi(t) = \begin{cases} 1, & |t| < \frac{1}{2} \\ 0, & |t| > \frac{1}{2} \end{cases}
$$

![](_page_54_Figure_3.jpeg)

# Unit-Ramp Function

 $\blacksquare$  The unit-ramp function has zero amplitude for  $t < 0$ , and unit slope for  $t \geq 0$ .

![](_page_55_Figure_2.jpeg)

# Unit-Triangle Function

■ The unit-triangle function is defined as

$$
\Lambda(t) = \begin{cases} t+1, & -1 \le t < 0 \\ -t+1, & 0 \le t < 1 \\ 0, & \text{otherwise} \end{cases}
$$
\n
$$
\Lambda(t)
$$
\n
$$
1
$$

# **1.8.** Sketch each of the following functions.

$$
a. \qquad \delta(t) + \delta(t-1) + \delta(t-2)
$$

# Problem 1.8 (a) – Solution

$$
\delta(t) + \delta(t-1) + \delta(t-2)
$$

![](_page_58_Figure_2.jpeg)

**1.** Download the current version of the archived file from

<http://www.signalsandsystems.org/downloads>

L Download MATLAB files to accompany the book (For MATLAB versions R2014b or newer)

Detailed installation instructions are here. Alternatively, you can download installation instructions as a pdf file.

- **2.** Uncompress the archive "SigSys\_MATLAB\_v1\_03b.zip".
- **3.** Copy the folder SigSys to a directory such as "C:\SigSys".

![](_page_59_Figure_7.jpeg)

### Demos Installation Instructions

### **4.** Start MATLAB.

### **5.** In the command window, type the following:

### >> pathtool

![](_page_60_Picture_36.jpeg)

### Demos Installation Instructions

### **6.** Click the button "Add with Subfolders…".

This brings up the "Browse For Folder" dialog shown below:

![](_page_61_Picture_45.jpeg)

### Demos Installation Instructions

### **7.** Click the button "Select Folder".

### **8.** Click the "Save" button to close the "Set Path" dialog.

![](_page_62_Picture_45.jpeg)